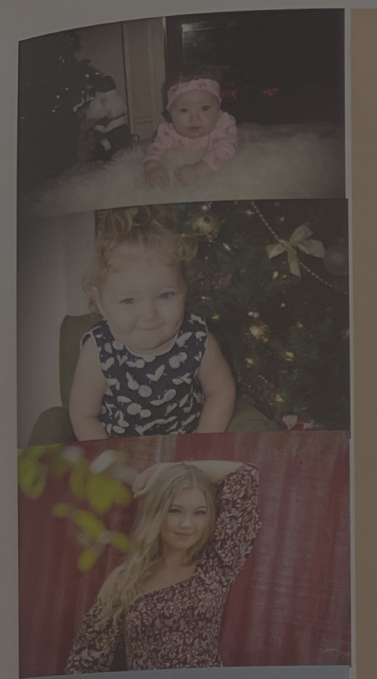

EN DE COMMUNES DE LOVE MON, Mike, Bella, Lilliana,

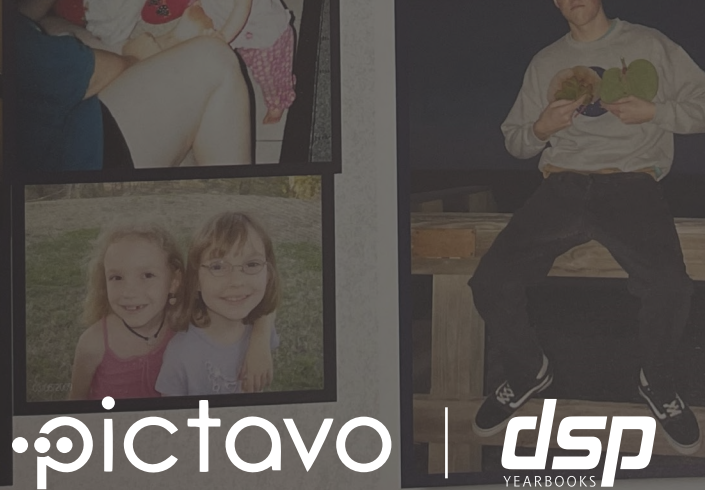

We may not be perfect, but when we look at our daughters we know that we got something in our life perfectly right. We love you our beautiful Irish Twins! Love always Mom & Dad

ADSWe can't begin to tell you

Just how loved you really are can't believe how time has flow And how you've come so far  $\overline{\mathrm{orgive}}$  us when we stop and stare And tears fall from our eyes Time flew by so quickly<br>Sure took us by surprise We asked you to stay little To always be our baby<br>You said, "I'll try to if I can but, I'll have to grow up...maybe. Now here you stand before us<br>A respectful, honest man Strong-willed and determined Who always says, "I can" flip though all your notes and card And pictures that you drew Recall your quips and humor Unique', dear young man, that's you! There are no doubts within our minds That you'll indeed succeed<br>'our future holds so much in store<br>But 'that smile' is all you need You've always been so gentle, So loving, kind and giving

Having you, Kaleb another term for 'living No matter where life leads you No matter what you do No matter what you do<br>We'll always be your biggest fans<br>And we'll be here for you

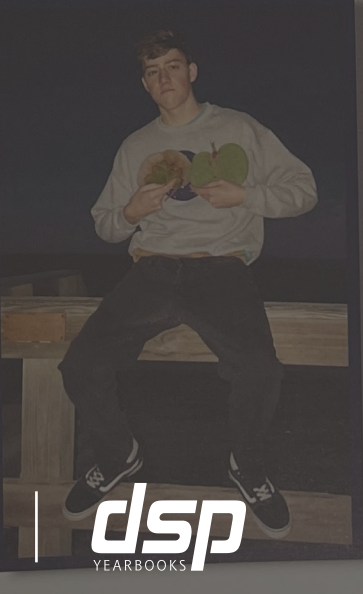

Love You Always & Forever, Mom, Josh, Isabella, Quincey, Lucas, Grammie and lappy "Shoot for the moon! Even if you miss...you'll land among the stars." Les Brown Ads [195]

# **WORKING WITH ADS**

# **FIND & REVIEW ADS SUBMITTED FROM COMMUNITY**

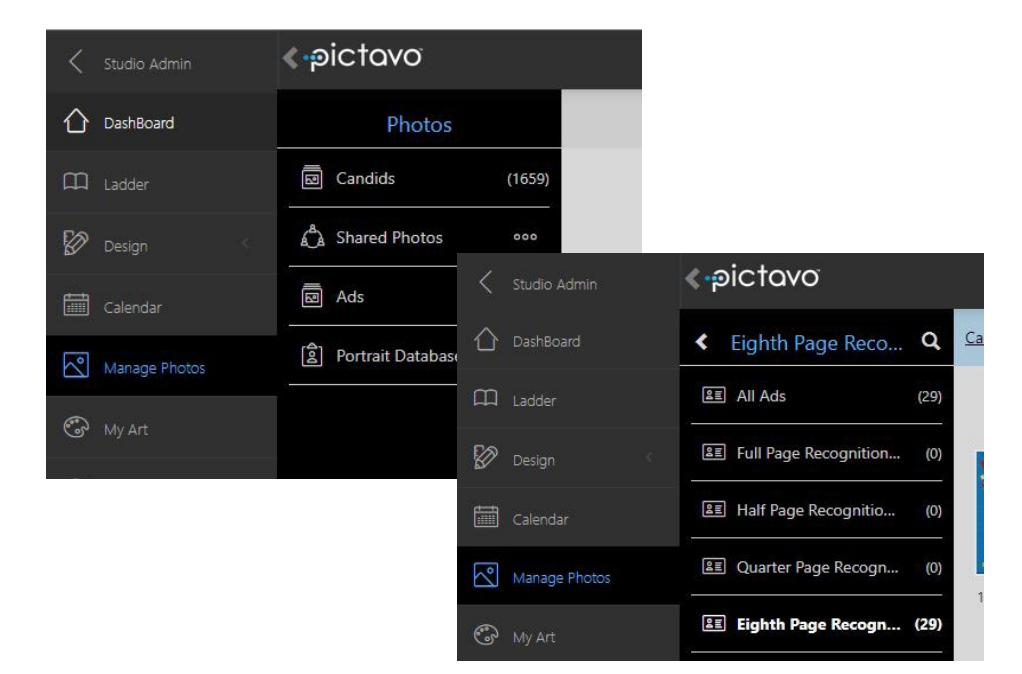

### **FIND YOUR ADS**

From the dashboard select Manage photos, then select Ads. Choose all ads or view by ad size

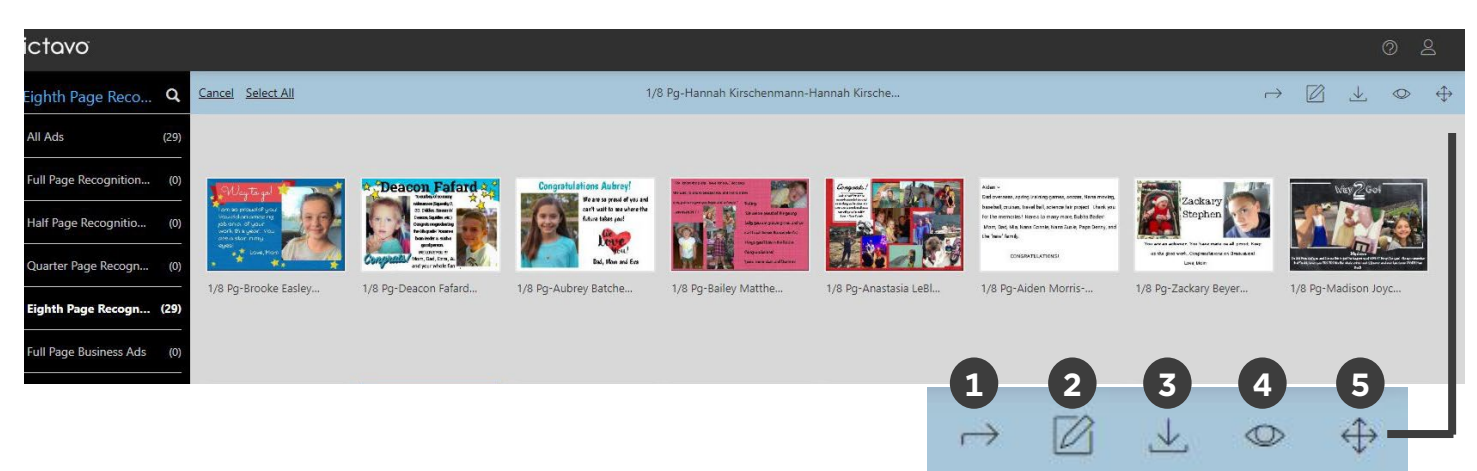

# **WORKING WITH YOUR ADS - TOOL TIPS**

- 1. Send Back Return the ad to the parent/purchaser for editing.
- 2. Edit Make edits to the ad prior to moving into candids for placement.
- 3. Download Save a high resolution image of the ad to your device.
- 4. Preview Quick pop-up view of the ad
- 5. Move to Candids Move approved ads to your Candid images for placement in your book. Select an existing folder within Candids or create a new one.

# HELPFUL TIP

To edit an ad that has already been moved into candids and placed in your book you will need to delete it off the page it was placed on and delete it from candids. This will return the ad to the original Ad folder where you will be able to edit it. There may be up to a 30 minute delay before the ad will be available to edit.